# https://www.100test.com/kao\_ti2020/606/2021\_2022\_VB\_E7\_AC\_ AC\_E4\_B8\_89\_E6\_96\_c97\_606812.htm ctlExplorerBar Windows XP

Windows XP ctlExplorerBar

Windows XP

Visual Basic 6.0 ctlExplorerBar  $\frac{44}{100}$  ,  $\frac{44}{100}$  ,  $\frac{44}{100}$  ,  $\frac{44}{100}$  ,  $\frac{44}{100}$  ,  $\frac{44}{100}$  ,  $\frac{44}{100}$  ,  $\frac{44}{100}$  ,  $\frac{44}{100}$  ,  $\frac{44}{100}$  ,  $\frac{44}{100}$  ,  $\frac{44}{100}$  ,  $\frac{44}{100}$  ,  $\frac{44}{100}$  ,  $\frac{44}{100}$ 找到ctlExplorerBar控件,载入它,命名为"XPmenu";把它 Form1 and  $\mathbb{R}$  and  $\mathbb{R}$  and  $\mathbb$  $\operatorname{Image}$ imgDesktop imgShare imgComputer imgNetwork and the matrix of the matrix of the matrix of the matrix of the matrix of the matrix of the matrix o  $\sim$  Image

Image

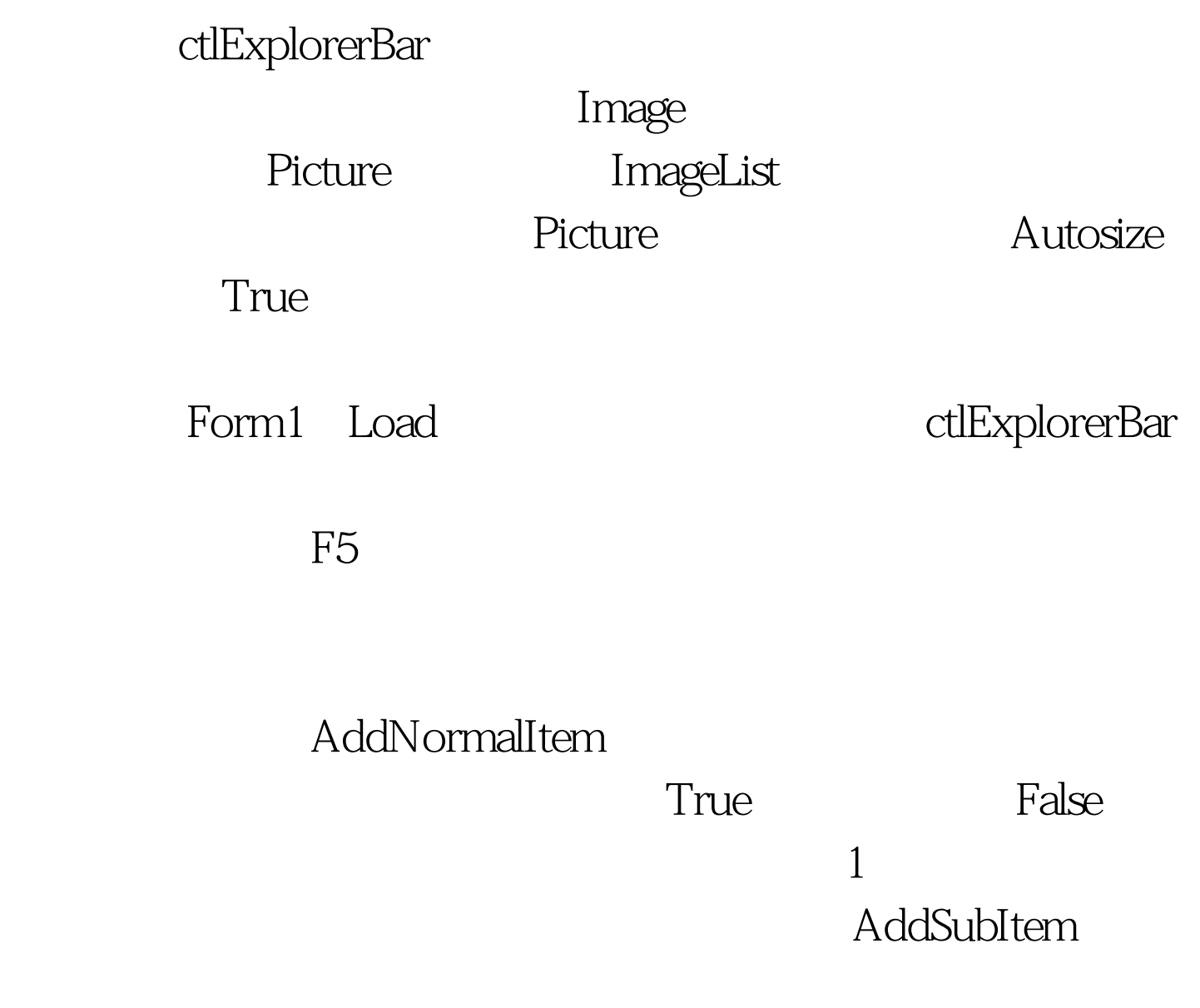

## AddDetailItem,

。 Private Sub Form\_Resize() XPmenu.Height = Me.ScaleHeight End Sub ctlExplorerBar ctlExplorerBar

 $\overline{\phantom{a}}$ 

## ctlExplorerBar

ctlExplorerBar Private Sub XPmenu\_Collapse(ByVal Index As Integer) Me.Caption = " " amp. Index End Sub ctlExplorerBar

Private Sub XPmenu\_SubItemClick(ByVal Index As Integer, ByVal SubItemIndex As Integer) Me.Caption = " amp. "  $"$  amp. " (" amp. ") "  $MeIcon =$ XPmenu.SubItemIcon(Index, SubItemIndex) End Sub  $\mathop{\rm Index}\nolimits$ 

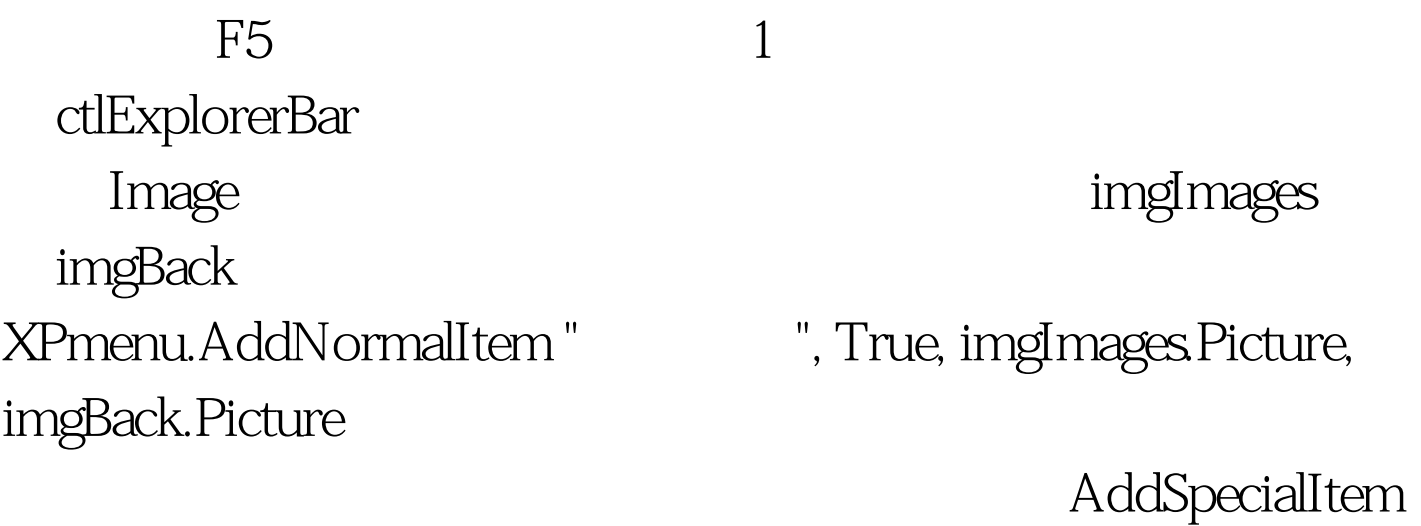

ctlExplorerBar

方便和亮点! 100Test 下载频道开通,各类考试题目直接下载

#### $XP$

#### www.100test.com